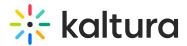

## Channelthemingui Module

This article is designated for administrators.

## About

This module is used to set a new theme for channel pages based on the Theming module and designs.

A This is a KMS-only module that depends on the Theming module.

## Configure

enable - set to Yes to enable the module.

After enabling the module, the new channel design is visible. The new and updated channel configurations from the Edit Channel page are displayed to channel owners.

**channelLayoutMode -** Choose the layout of channels in the application:

Select "Per Channel Default Tabs" to display the channel elements (Sessions, Content, Playlists, About) in tabs.

Select "Per Channel Default Vertical" layout to display the channel elements one above the other, allowing navigation between the elements with a scroll.

Select Fixed Layout Tabs to display the channel elements.

Select Fixed Layout Vertical to display the channel elements.

## **Related Modules**

**Channelcollections Module** 

[template("cat-subscribe")]